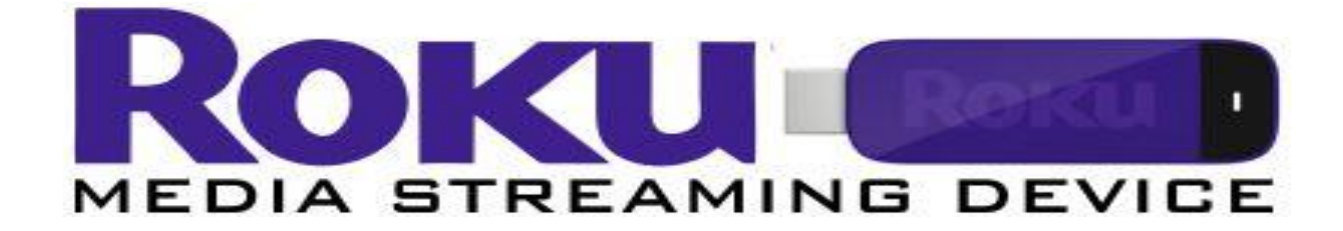

# **Roku is a small device which you can connect to your television to view movies and TV shows in the comfort of your home.**

### **Rules**

**Roku** sticks go out for 7 days, are not renewable and cannot be reserved. There is a \$1.00 per day late fee. A \$50.00 replacement fee will be charged if all 4 components are not returned or any are lost or damaged (includes **Roku** stick, remote and 2 piece power cord). Must be returned to the **Circulation Desk** (No Book or Media Drop). Patrons cannot alter any settings (other than Network) or tamper with the **Roku** stick in any way. Patrons cannot purchase movies or add any other content to the **Roku**. The **Roku** will be examined upon return. Charges will be added to the patron's account for any damage found.

### **Requirements**

An HDTV with HDMI port High-speed wireless Internet

## **Instructions**

Plug the **Roku** stick into an HDMI port on your TV, attach the power cord to the **Roku** and plug into power outlet. Turn on TV and set to the correct HDMI input/source. Press "**Home**" button on the **Roku** remote control until the Home screen appears. Use the arrows on the remote to navigate to "**Settings**" and then to "**Network**" Choose "**Set up new Wi-Fi connection**" and sign in to your Wi-Fi network. Be sure you know any necessary password for your network. Press the home button on the **Roku** remote again and use the right arrow to navigate to and select the **VUDU** channel. Use the arrows on the remote to select **My VUDU** and then **Movies**. Arrow down to select from the library's collection of titles. If the title selected only has the option to **Resume**, go to the **Watch List** and select the title and choose to start over.

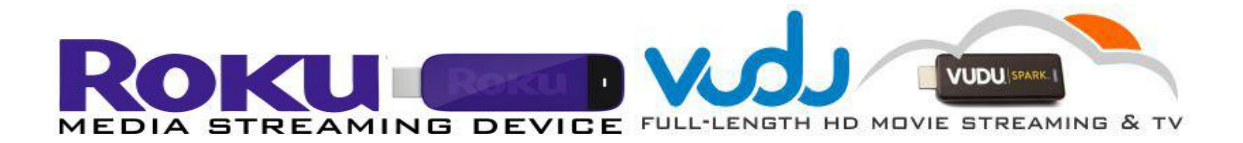

#### **How does it work?**

It is a streaming service. The **Roku** devices are linked to the library's **VUDU** account which is where the movies and TV shows stream from. Can I access any other services or channels on the **Roku** device? No. You can only view titles that the library has uploaded into it's **VUDU** account. You cannot access any other streaming service such as HULU. Can I use the **Roku**  device with my computer or laptop? No, it can only be used on an HDTV with an HDMI port.

### **I cannot connect to my wireless network:**

Make sure there are no obstructions, like cement walls, between the **Roku** and your wireless router. Select the correct wireless name on the wireless screen. Enter the correct password, if your network is security enabled. If you have turned off SSID broadcasting on your wireless router, you can add your network by selecting: My network is not shown from the Wireless screen. If your TV is not close enough to your router you may not get a strong enough signal to connect.

## **Nothing happens when I connect the Roku to my TV:**

Be sure the **Roku** is also connected to a power outlet in addition to your TV. Be sure your TV is set to the same input/source as the HDMI port the **Roku** is plugged into. Try a different HDMI port on the TV.

## **The Roku remote is not working:**

Try removing and reinserting the batteries first. If this doesn't work, try pairing the remote again: Open the battery compartment and locate the small, round pairing button. Press and hold the pairing button for at least 3 seconds (front LEDs will blink). Power off and on the **Roku** stick by unplugging the power connector and plugging it back in. During the start up process, the **Roku**  remote will automatically pair to your **Roku** player and the front LEDs will stop flashing.

## **When I select a movie, the only option is to Resume. How do I watch from the beginning?**

This movie was viewed by a previous patron but not completed. To watch from the beginning, go to **My VUDU** then **Watchlist**, select the movie and choose **Start Over.** 

## **When I select a movie why am I seeing options to Rent or Own?**

If you are seeing these options, you are not viewing the library's movie collection. You cannot purchase, rent or download any free or paid content to the library's account. To access the library's movie collection, press the **Back Arrow** on the remote to return to the **VUDU** menu, select **My VUDU** and then **Movies** or **TV shows**.

For the best viewing results: Minimum of 1.5 Mbps for standard definition and 3.0 Mbps